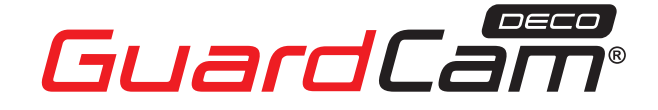

◈

**GUARDCAMDECO**: COMBINED WI-FI SECURITY CAMERA LED FLOODLIGHT SYSTEM

# **QUICK START GUIDE**

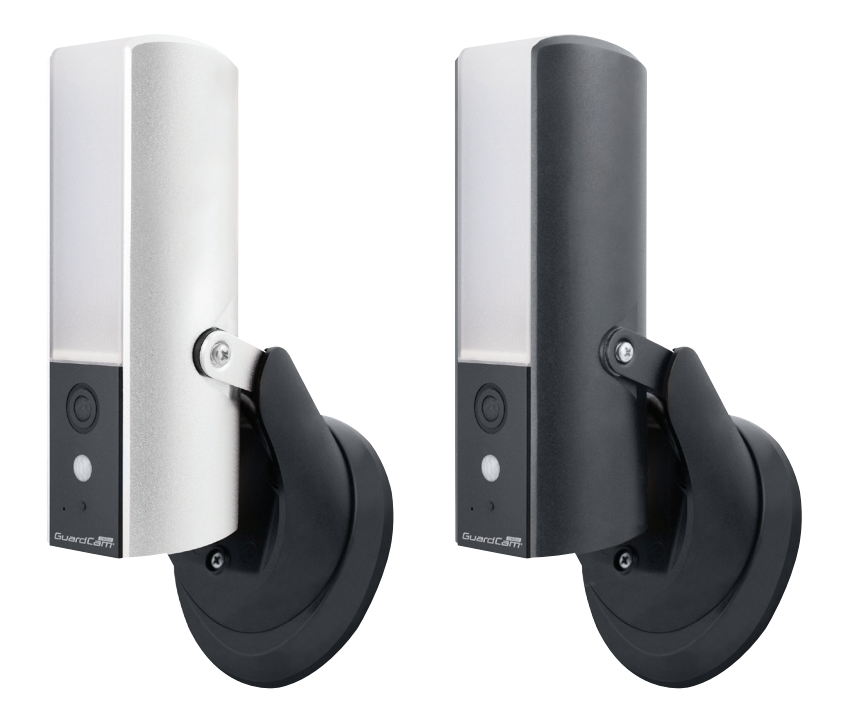

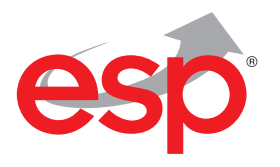

www.espuk.com

◈

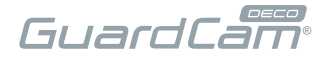

### **KIT CONTENT**

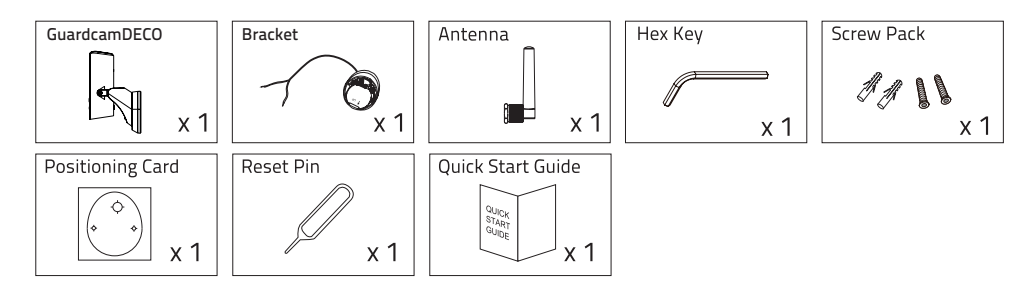

 $\bigoplus$ 

#### **Note:**

⊕

For video recording, BE SURE TO use CLASS 10 memory card or above to have optimal performance and to avoid potential in-compatibility of other class memory card.

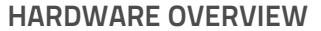

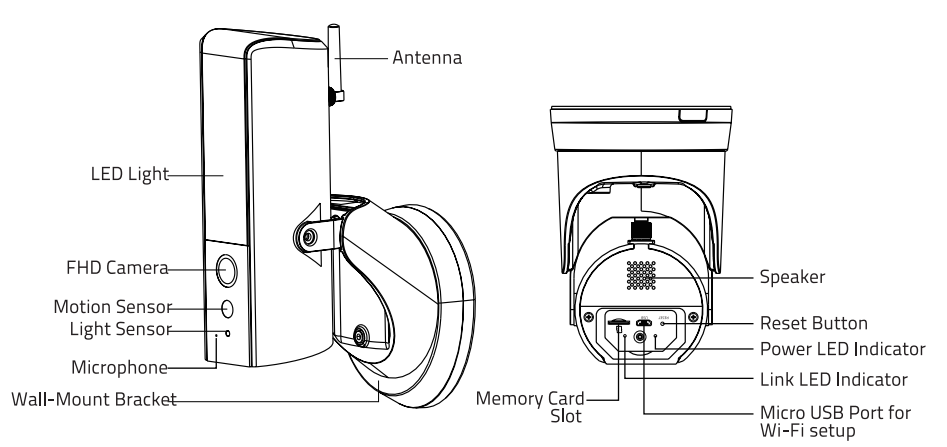

#### **Note:**

Press the reset button for 5 seconds, until the white LED is light up. The system will restore to factory default and you need to set up the camera again.

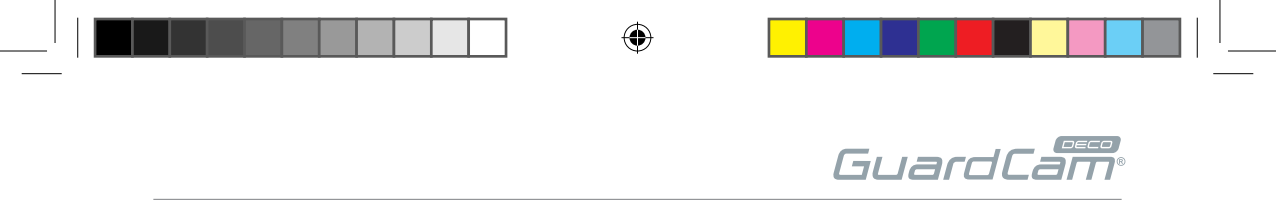

### **FRIENDLY REMINDER**

Connect your smart phone to the Wi-Fi network that your device connect to. If the signal strength of your Wi-Fi router is weak, try to move it closer.

#### **SETUP THE CAMERA**

#### **1. APP DOWNLOAD**

 $\langle \spadesuit \rangle$ 

Download and install the "ESP GuardcamDECO APP to your device.

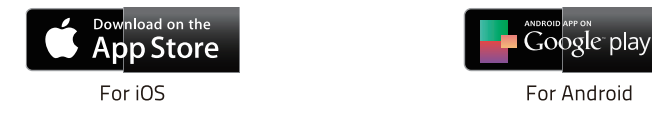

#### **2. Power Up The Camera For Wi-Fi Setup**

- Power the camera temporarily or use any standard Micro USB Cable with USB power adaptor to connect to the bottom of the camera as shown below.
- Power on the camera and wait until the Blue LED indicator becomes steady on. (This process would be finished within 45 seconds and make sure the LED is ashing in blue)
- For power setup procedure, please refer to ' Installation" section.
- This is only to setup the Wi-Fi of the camera. LED light will not turn on during this step.

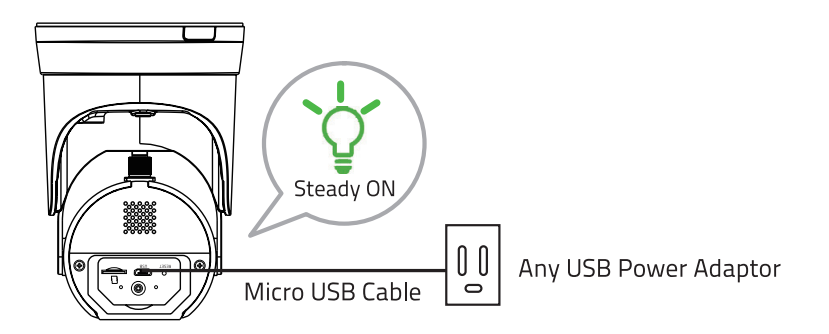

♠

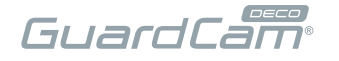

#### **3a. Direct Wireless Connection**

- (1) Go to the Wi-Fi setting on your mobile device. Choose the Wi-Fi router with a prefix of HDxxxxxx (xxxxxx=Camera ID numbers). Enter the default password 12345678 and save the settings.
- (2) Launch the APP, tap to add camera.
- (3) Scan the QR code label on the back of the camera to bring up the DID information (CGXX-XXXXXX-XXXXXX), or manually type in the DID, including the dashes.
- (4) Name your camera (max. 20 characters).
- (5) Enter the security code:123456.
- (6) Tap save information and follow the in-app wizard to complete the setup process.

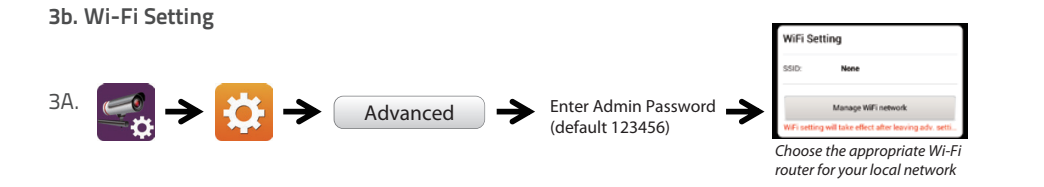

- 3b. The camera will be off-line for around 40 seconds to reboot for Wi connection. When camera connects to Wi-Fi router correctly, Green LED will stay ON.
- 3c. In the Wi-Fi setting of your smart phone/tablet, make sure the Wi-Fi router you are connecting to is the same as the camera. If not, manually assign to it.

Be sure to choose your local home Wi-Fi router on your local network in the ADVANCED SETTING. The system will begin to count down and reboot the system. The camera view will show on screen again after Wi-Fi setting has been updated.

# GuardCam

#### **INSTALLATION**

Notice:

 $\langle \spadesuit \rangle$ 

- For optimal performance , please install the lighting camera 2.5 meters height.
- Disconnect power at fuse or circuit breaker before proceeding to the installation.
- Recommend to have the installation distance between the lighting camera and the router to be 150 meters or less in case the transmission range of the router is not long enough for optimal Wi-Fi connection.

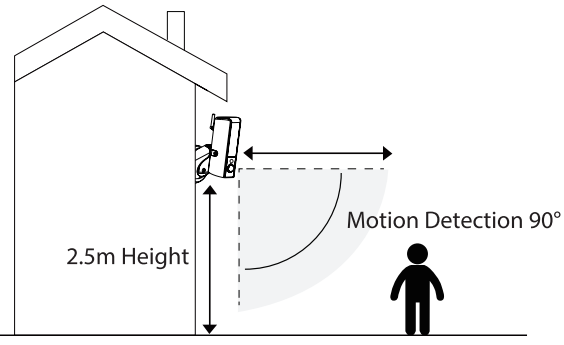

## **ETHERNET CONNECTION (OPTIONAL)**

(1) Follow the below illustration to connect the ethernet cable if not using the Wi-Fi connection.

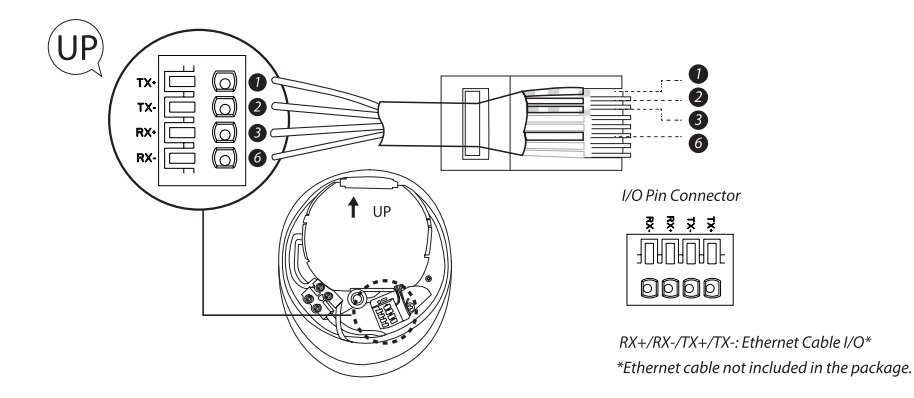

#### **Note:**

Wi-Fi setting may fail if you leave the ethernet cable connected. Please remove the cable after settings have been completed.

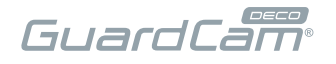

## CAMERA SETUP INSTRUCTION

(1) Please make sure you have turn off the power from the breaker before this step.

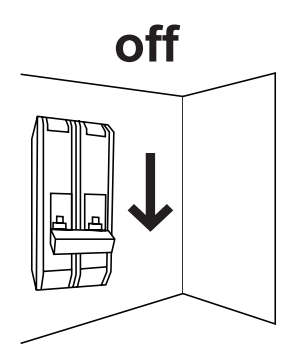

⊕

- (2) A) Make a small hole in the rubber pad to have AC power wire run into the junction box base.
- B) Lead the wires to the front of the base, screw the wires firmly to the terminal blocks. Put the terminal blocks back into the base properly to protect it against water.

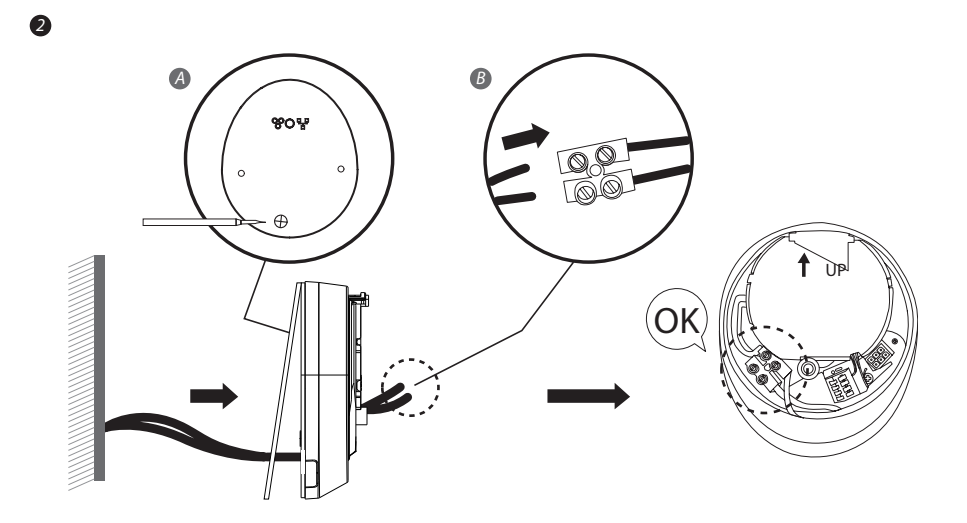

◈

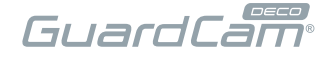

*Connect to here*

◈

(3) Fasten the junction box to the wall. Make sure that the UP sign is at the top.

↔

- (4) Connect the power cable to the junction box.
- (5) Place the device on the junction box.

◈

(6) Fasten the screw by using the Phillips screw driver.

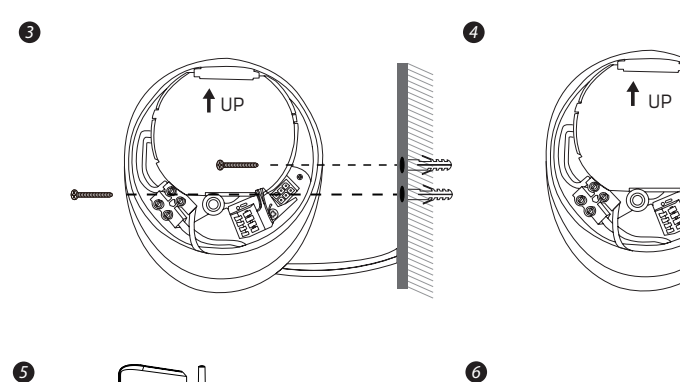

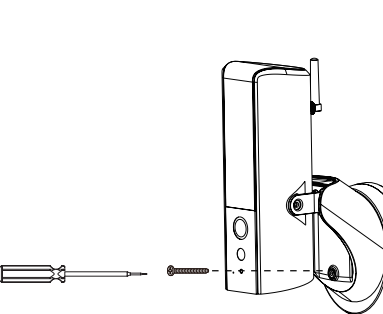

Ń

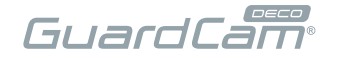

- (7) Adjust the tilting angle of camera by adjusting the screws on both side.
- (8) Loosen the screw on the back using hex key provided to adjust the pan angle. Screw it firmly when you done.

⊕

- (9) Once completed, turn on the power from the breaker and the lighting camera will power up. Wait for 1 minute for camera to connect to internet.
- (10) The LED light will be at its full brightness when initial start due to the regulation. You could adjust the brightness to prefer level once the camera has setup completed.
- (11) It is recommended to install the lighting camera at the at surface under the eave or position to have better waterproof protection.

*8*

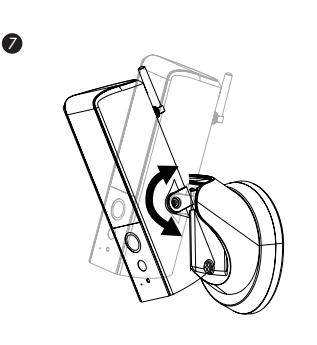

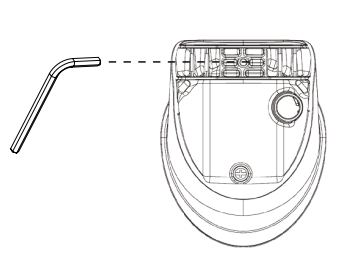

◈

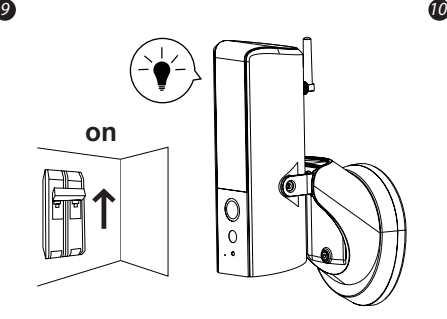

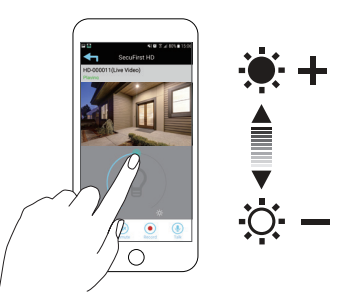

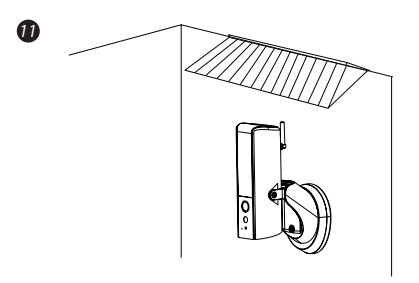

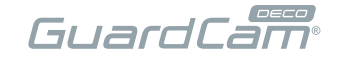

# **APP OVERVIEW/LIGHTING SETTINGS**

Camera List

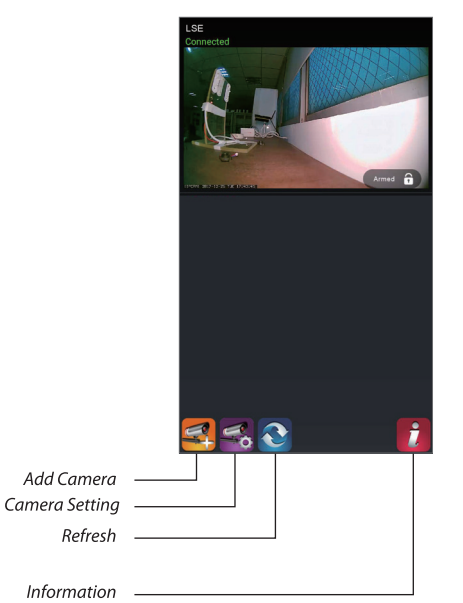

⊕

# Live-View

◈

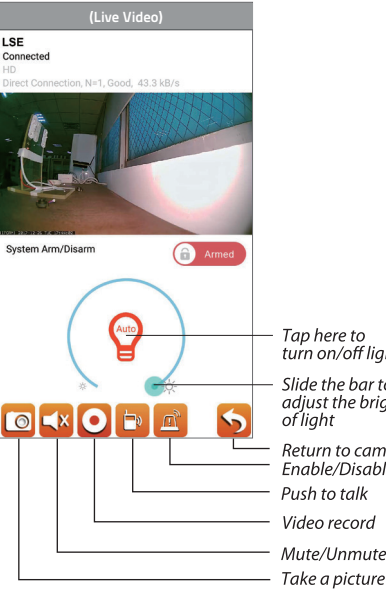

Tap here to<br>turn on/off light

Slide the bar to<br>adjust the brightness<br>of light Return to camera list<br>Enable/Disable Siren

Push to talk Video record Mute/Unmute

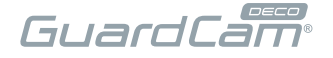

#### **Follow the steps below for Event Playback**

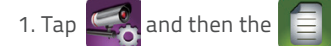

- 2. Select the time interval for the event list.
- 3. Tap to select the le for playback.
- 4. If you want to store the files in mobile device,  $tan^{-1}$  to download the le (Best while under Wi-Fi environment due to larger high definition data size).

⊕

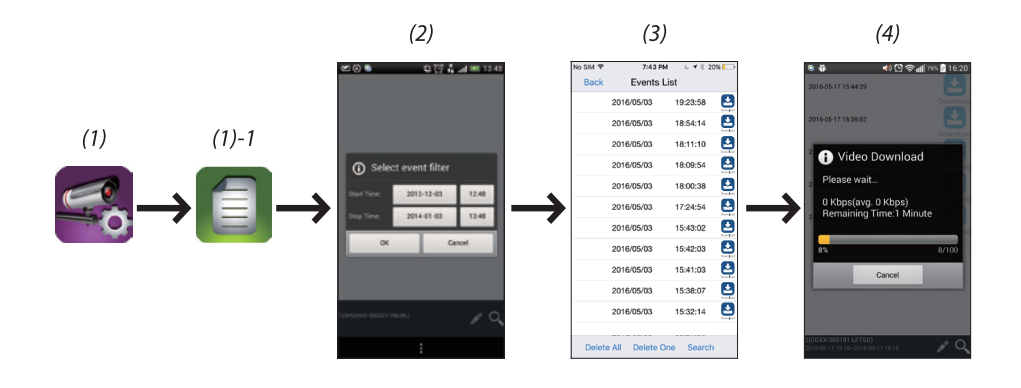

⊕

Products with CE Marking comply with EMC Directive (2014/30/EU); Low Voltage Directive (2014/35/EU); RED (2014/53/EU); ROHS Directive (2011/65/EU) issued by the Commission of the European Community. Compliance with these directives implies conformity to the following European Norms:

EMC: EN 301 489 LVD: EN 60950

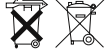

Radio: EN 300 328

If the camera system no longer functions or can no longer be repaired, it must be disposed of according to the valid statutory regulations.Disposal of spent batteries/accumulators:

You are required by law (Battery Ordinance) to return all spent batteries and accumulators. Disposing of spent batteries/accumulators with common household waste is prohibited! Batteries/accumulators that contain hazardous substances are marked with the symbols on the side. These symbols indicate that it is prohibited to dispose of these batteries/accumulators in the household waste. The abbreviations for the respective heavy metals are: Cd=cadmium, Hg=mercury, Pb=lead. You can return spent batteries and accumulators that can no longer be charged to the designated collection points in your community, outlets or wherever batteries or accumulators are sold. Following these instructions will allow you to fulfil the legal requirements and contribute to the protection of our environment!

♠

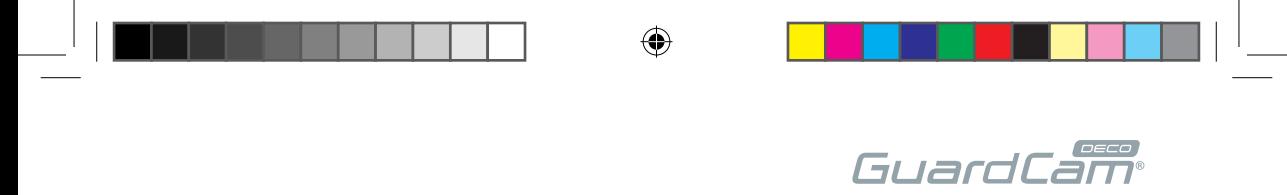

 $\bigoplus$ 

# $C \in$ **Elite Security Products** Unit 7, Target Park, Shawbank Rd Lakeside, Redditch B98 8YN

◈

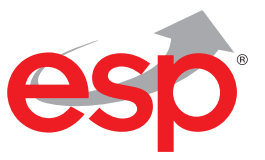

◈

Telephone: 01527 51 51 50 Fax: 01527 51 51 43 email: info@espuk.com E&OE - Errors and omissions excepted. B18

# www.espuk.com